## TUTORIAL PARA SOLICITAÇÃO DE EMPENHOS NO SIPAC

 $\lceil\text{UPORIAL PARA SOLICITAGÃO DE EMPE NHOS}\rceil$ <br>  $\lceil\text{OERIC} \rceil$  e  $\lceil\text{OERIC} \rceil$  e  $\lceil\text{OERIC} \rceil$  e  $\lceil\text{OERIC} \rceil$  en busca de padronização, para agilizar, mitigar erros e retrabalhos, estamos enviando anexo, uma<br>biba do EXCEL, para padr planilha do EXCEL, para padronização de solicitações de empenhos de materiais e serviços. Favor salvá-la e utilizá-la para todas as solicitações de materiais e serviços a partir do TUTORIAL PARA SOLICITAÇÃO DE EMPENHOS<br>
wido a grade número de solicitatões de todo compus da UNIFE e na basta de padronizada, para aglitar, mitigar eros e retrabalhos, estamo emicido anexe, um<br>
poindo ao grande número de visualizá-lo. A planilha de exemplo anexa, foi preenchida para uma solicitação com 03 fornecedores e até vinte itens para cada um. Porém, conforme comentários explicativos, cada solicitação deverá ser adaptada de acordo com a necessidade do pedido do empenho, para isso, deve-se incluir novas tabelas (copiar e colar), no caso de haver mais fornecedores, ou excluir tabelas (selecionar + delete), no caso de haver menos fornecedores. Poderão ser incluídas mais linhas as tabelas, ou excluí-las de acordo com o número de itens solicitados para cada fornecedor(es). Salientamos a importância, que seja informado apenas uma tabela com os dados de cada fornecedor (CNPJ) e seu(s) respectivo(s) item(ns). Podendo haver várias tabelas/ fornecedores (CNPJ) em cada solicitação. Enfatizamos ainda, que é imprescindível o preenchimento do campo e-mail de cada fornecedor com e-mail válido e atualizado. EXPRESS are provided a service of exact the total of compute divertities on a burdent of para agititor, material and services of the services and the services of the services of the services of the services of the services Impressão em paísar de solicitates de emperador em armas de materials e armas de unha de unha no Excelsio em Arquivo- Impressão em Parquivo- Impressão emperador em Parquivo- Impressão em Parquivo- Impressão em Arquivo- Imp metro deste informativo. Noten que, em cada célula a protectolida osiste un conentario explicativo no canto superior diretto. bastando colocaro mouse em dimensione and anti-<br>Iniséración, o passa colocaro de presenchia para punitário. A planilha de exemplo anos, foi preenchida para uma solicitação com 05 fonneceiore e até vinte llars as alons com a formeceiore com a inclusão da solicitação de empenho presento de empenho presento de empenho pr

Informamos também, que a planilha anexa, foi preenchida com itens que servem apenas de exemplos, favor apagá-los e preencher de acordo com sua solicitação e instruções. Os únicos campos de preenchimento automáticos são: a coluna "VALOR TOTAL" e a linha "TOTAL GERAL". Favor preencher toda a tabela conforme orientações, conferi-la e anexá-la em PDF(conforme instruções abaixo) nas futuras solicitações de empenhos no SIPAC, através do Tipo de Documento: "SOLICITAÇÃO DE ALOCAÇÃO DE RECURSOS E EMISSÃO DE despacho e posterior envio a DPO, caso se tratar de material e serviços de TIC (Tecnologia de Informação e Comunicação), de licitações da DTI. Caso seja novo processo, favor preencher conforme instruções/orientações e anexar a tabela ao processo, antes do envio para alocação, autorização e emissão de empenho.

simplesmente anexar a planilha devidamente preenchida ao processo antes do envio para alocação da DPO em caso de serviços ou materiais diversos ou conferencia DTI em caso de materiais ou serviços de licitações da mesma.

## TUTORIAL PARA PREENCIMENTO DA PLANILHA EXCEL:

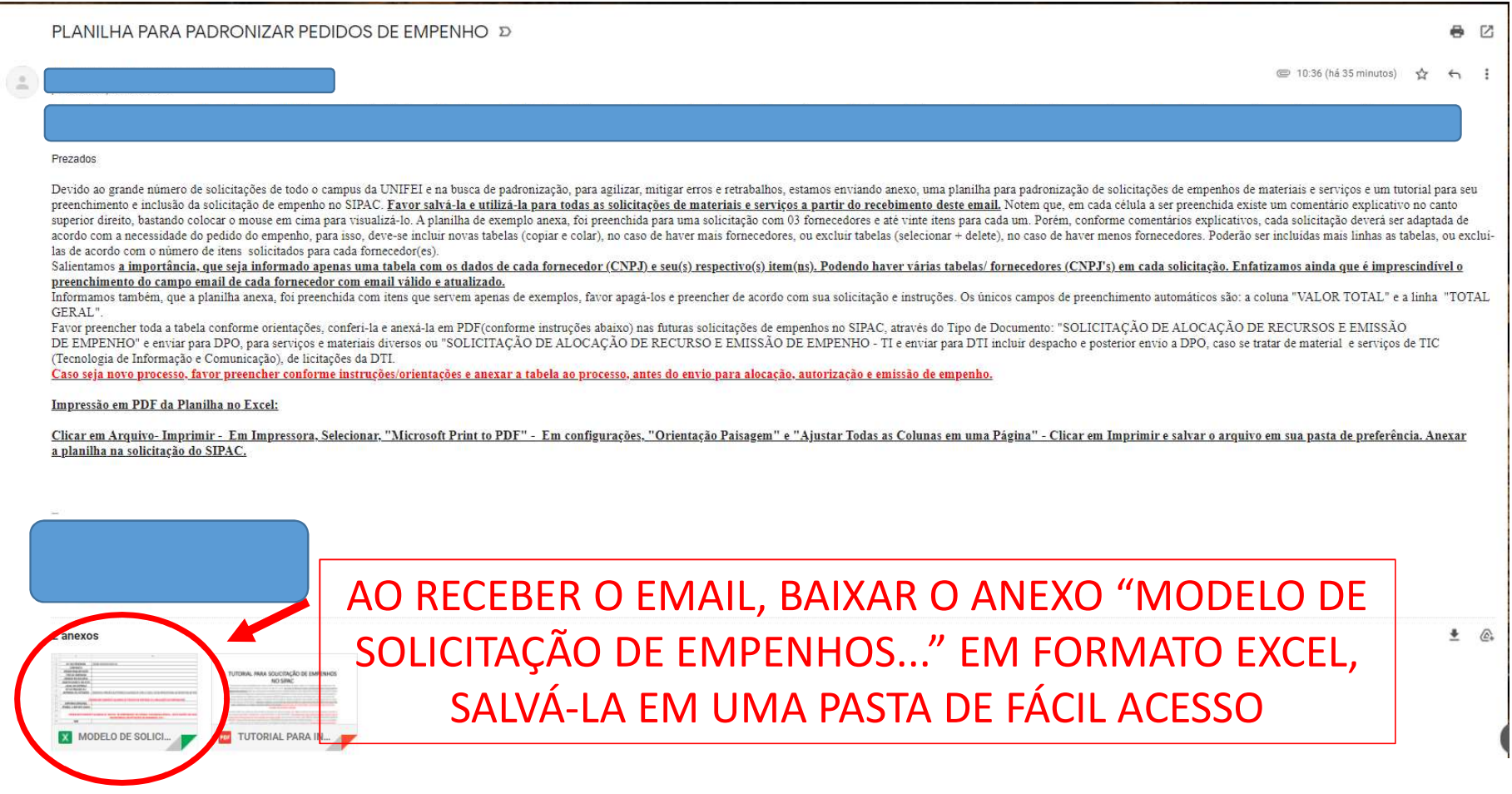

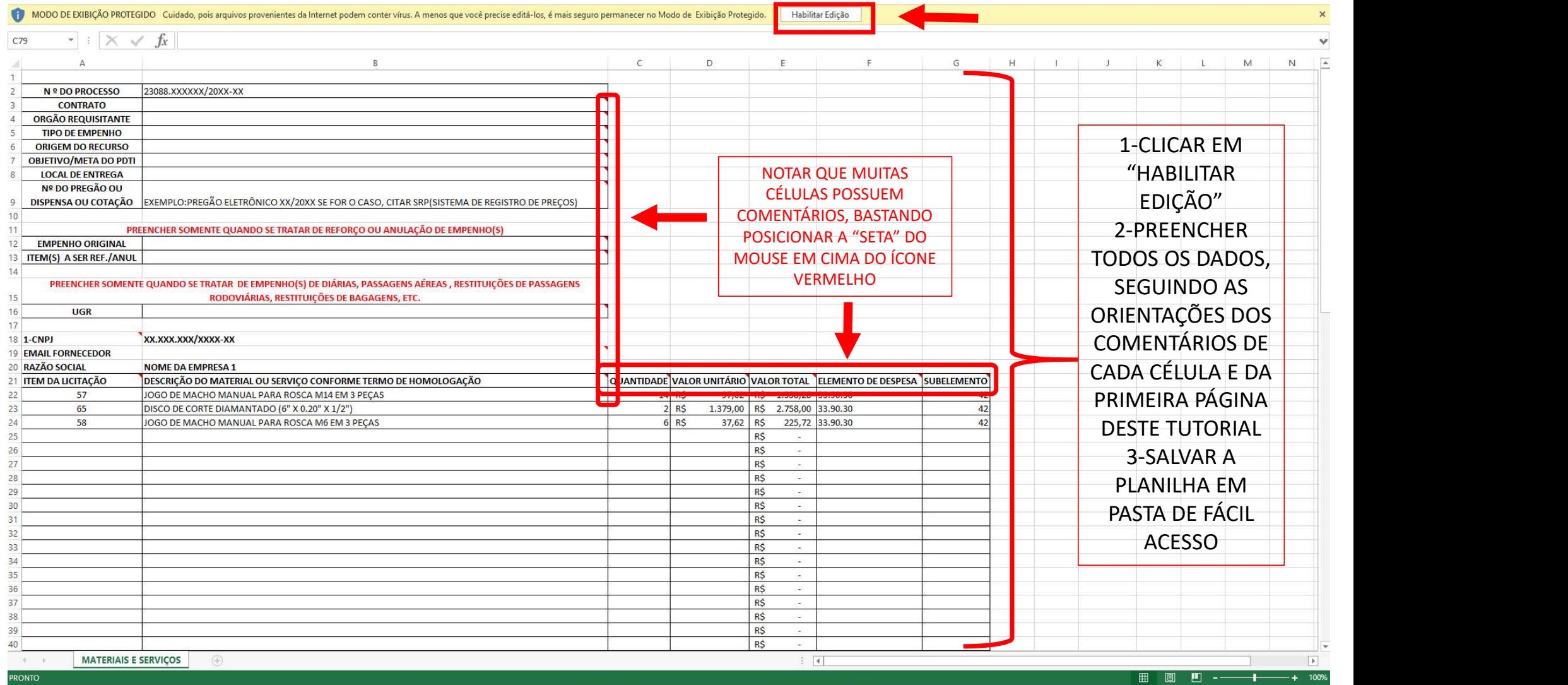

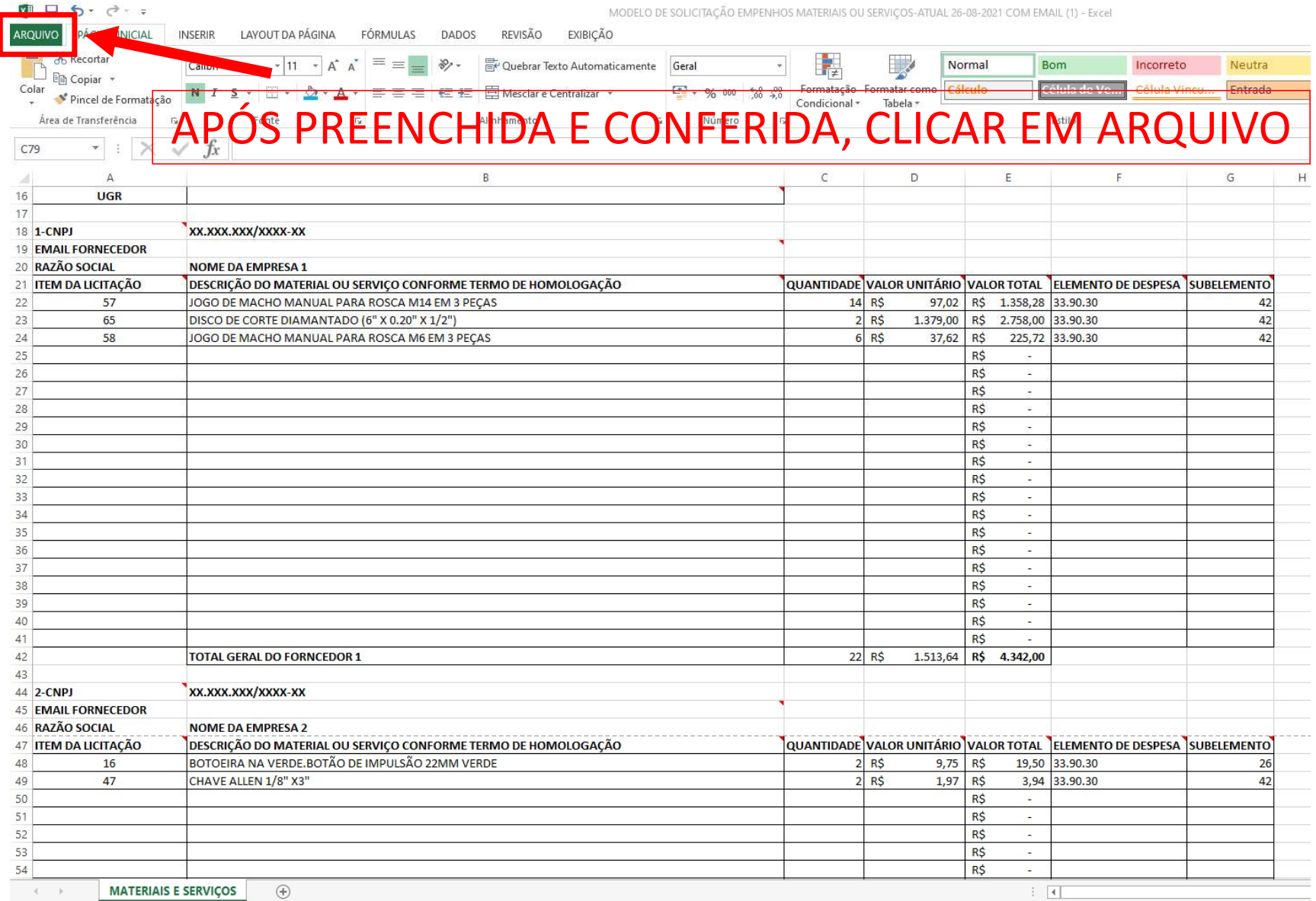

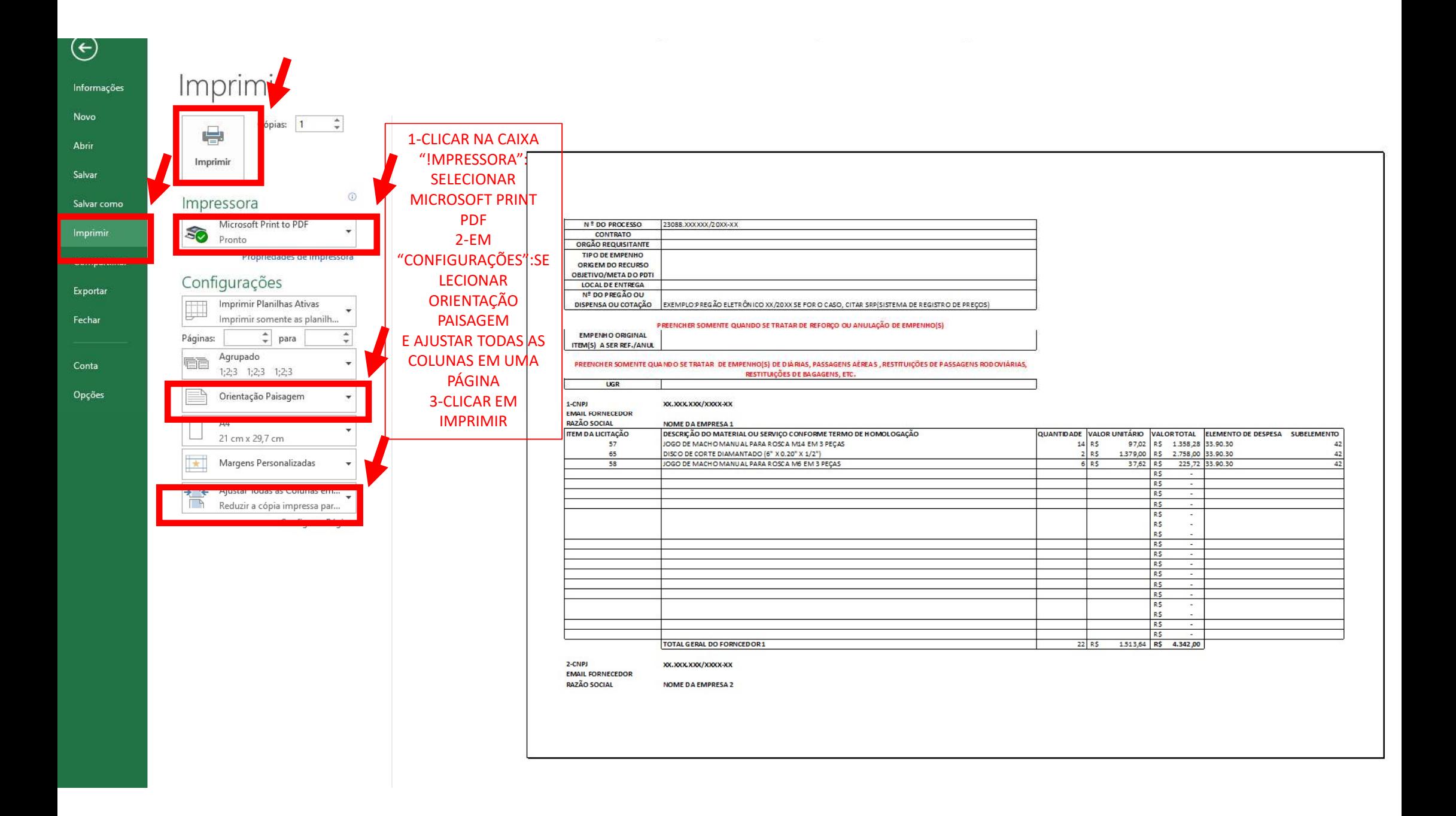

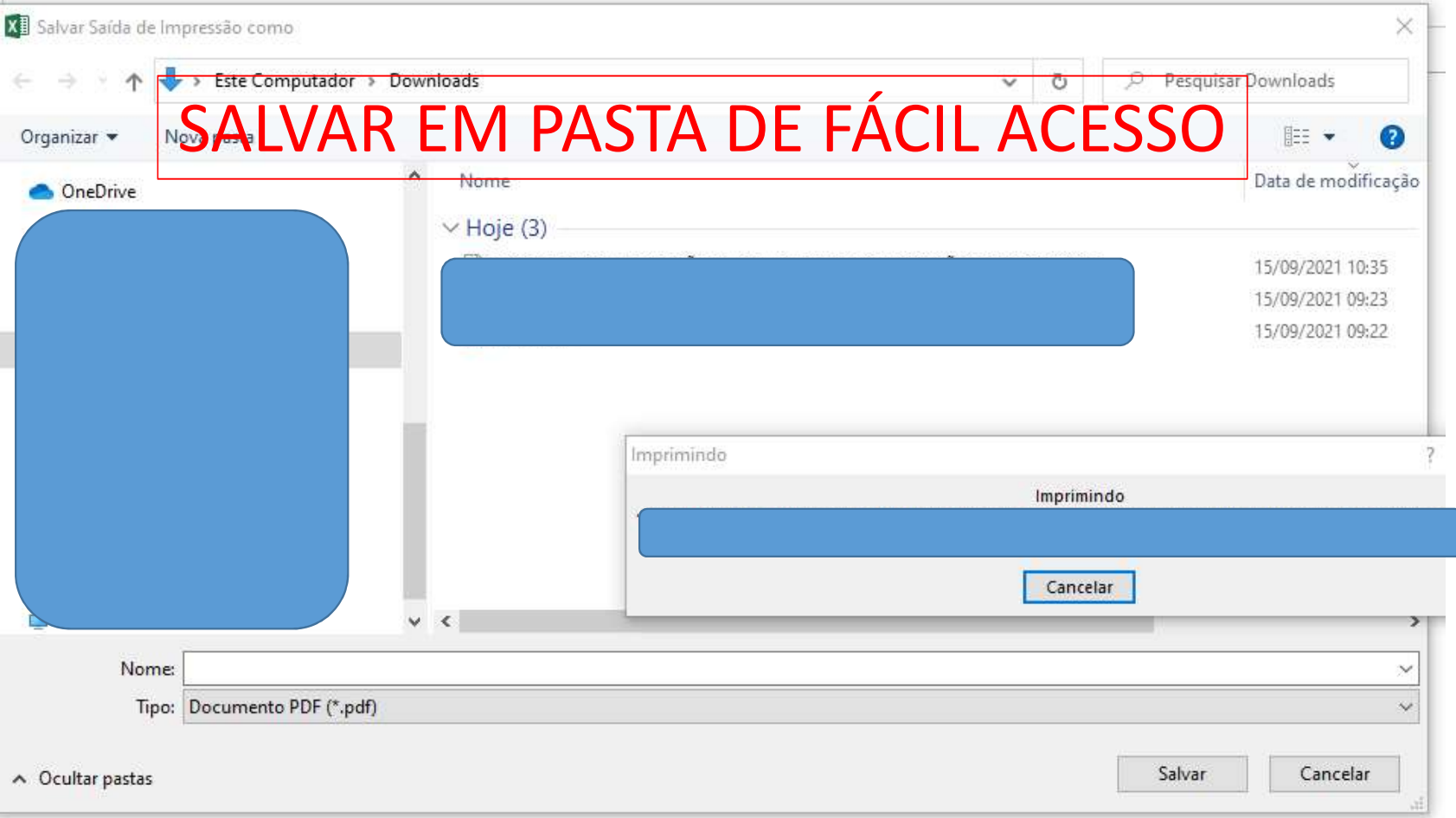

## INCLUSÃO DA SOLICITAÇÃODE EMPENHO NO SIPAC:

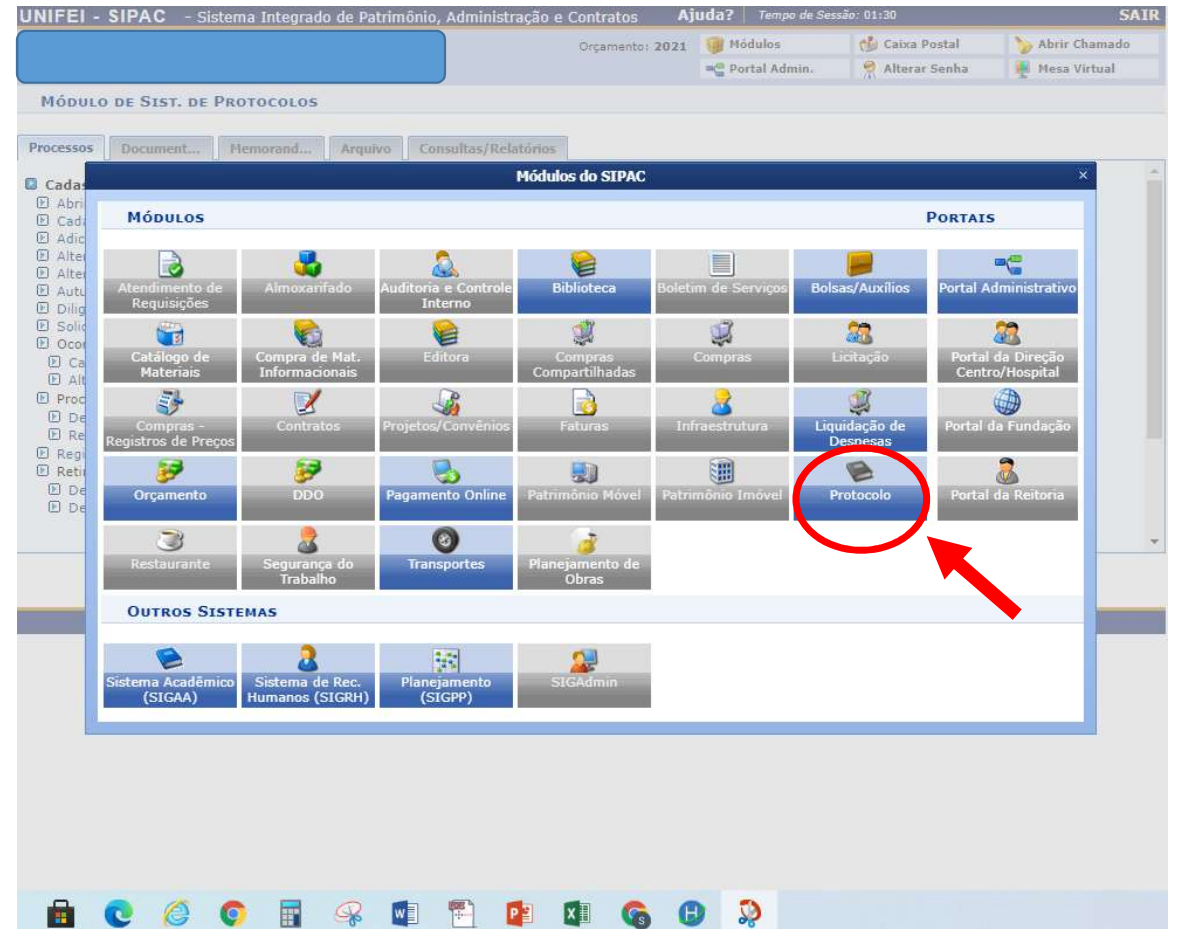

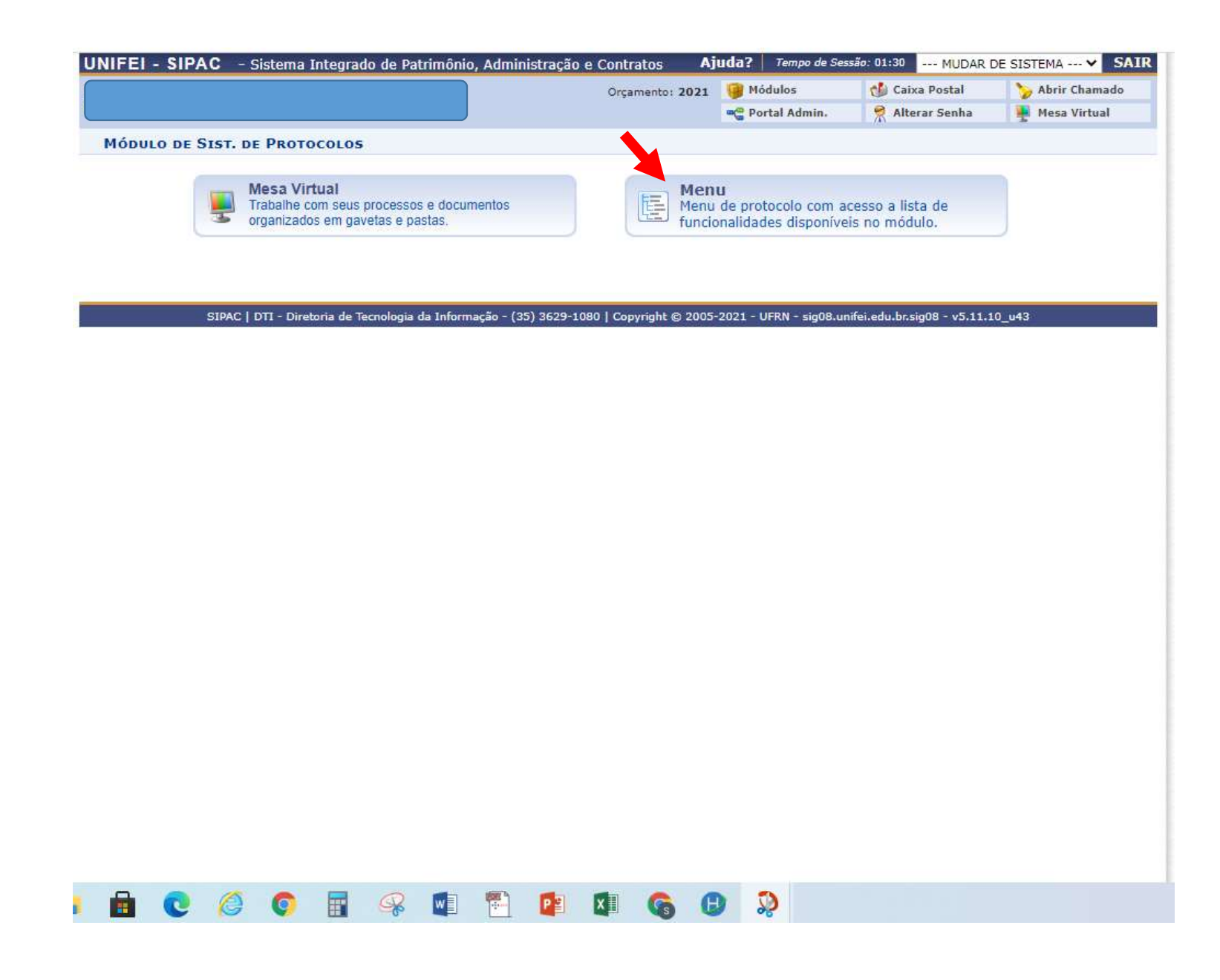

![](_page_8_Figure_0.jpeg)

![](_page_9_Picture_135.jpeg)

PREENCHER: PREENCHER:<br>1- Tipo do Documento:<br>SOLICITAÇÃO DE ALOCAÇÃO DE<br>RECURSOS E EMISSÃO DE EMPENHO<br>para materiais ou serviços diversos ou<br>SOLICITAÇÃO DE ALOCAÇÃO DE<br>RECURSO E EMISSÃO DE EMPENHO — TI<br>para materiais ou servises de li SOLICITAÇÃO DE ALOCAÇÃO DE RECURSOS E EMISSÃO DE EMPENHO para materiais ou serviços diversos ou SOLICITAÇÃO DE ALOCAÇÃO DE<br>RECURSO E EMISSÃO DE EMPENHO - TI PREENCHER:<br>
1 – Tipo do Documento:<br>
SOLICITAÇÃO DE ALOCAÇÃO DE<br>
RECURSOS E EMISSÃO DE EMPENHO<br>
para materiais ou serviços diversos ou<br>
SOLICITAÇÃO DE ALOCAÇÃO DE<br>
RECURSO E EMISSÃO DE EMPENHO – TI<br>
para materiais ou serviç para materiais ou serviços de licitações da DTI, conforme explicação na primeira página deste Tutorial.<br>2- Assunto do Documento (CONARQ): PREENCHER:<br>
1- Tipo do Documento:<br>
SOLICITAÇÃO DE ALOCAÇÃO DE<br>
RECURSOS E EMISSÃO DE EMPENHO<br>
RECURSOS E EMISSÃO DE EMPENHO<br>
SOLICITAÇÃO DE ALOCAÇÃO DE<br>
RECURSO E EMISSÃO DE EMPENHO - TI<br>
para materiais ou serviços de lici PREENCHER:<br>
1 – Tipo do Documento:<br>
SOLICITAÇÃO DE ALOCAÇÃO DE<br>
RECURSOS E EMISSÃO DE EMPENHO<br>
para materiais ou serviços diversos ou<br>
SOLICITAÇÃO DE ALOCAÇÃO DE<br>
RECURSO E EMISSÃO DE EMPENHO – TI<br>
para materiais ou serviç PREENCHER:<br>
1 - Tipo do Documento:<br>
SOLICITAÇÃO DE ALOCAÇÃO DE<br>
RECURSOS E EMISSÃO DE EMPENHO<br>
para materiais ou serviços diversos ou<br>
SOLICITAÇÃO DE ALOCAÇÃO DE<br>
RECURSO E EMISSÃO DE EMPENHO - TI<br>
para materiais ou serviç OU RESTRITO conforme LGPD 4-Assunto Detalhado: Detalhar o pedido 5-Observações: Poderá copiar e colar o texto do Assunto Detalhado 6-Ano: Ano vigente da solicitação<br>7- Datas do documento e do **PREENCHER:**<br> **1- Tipo do Documento:**<br> **SOLICITAÇÃO DE ALOCAÇÃO DE**<br> **RECURSOS E EMISSÃO DE EMPENHO**<br>
para materiais ou serviços diversos ou<br>
SOLICITAÇÃO DE ALOCAÇÃO DE<br>
RECURSO E EMISSÃO DE EMPENHO - TI<br>
para materiais ou Recebimento: Data da criação da solicitação em formato DD/MM/AAAA<br>8- Tipo de Conferência: DOCUMENTO BOLICITAÇÃO DE ALOCAÇÃO DE EMPENHO<br>
RECURSOS E EMISSÃO DE EMPENHO<br>
para materiais ou serviços diversos ou<br>
SOLICITAÇÃO DE ALOCAÇÃO DE<br>
RECURSO E EMISSÃO DE EMPENHO - TI<br>
para materiais ou serviços de licitações<br>
da DTI, co **ORIGINAL** para nuerias ou serviços aversos ou<br>SOLICITAÇÃO DE ALOCAÇÃO DE<br>RECURSO E EMISSÃO DE EMPENHO - TI<br>para materiais ou serviços de licitações<br>da DTI, conforme explicação na primeira<br>página deste Tutorial.<br>**2- Assunto do Docume** arquivo" e selecionar a planilha preenchida e salva em PDF, conforme explicação na primeira página deste Tutorial

![](_page_10_Figure_0.jpeg)

![](_page_11_Picture_5.jpeg)

![](_page_12_Picture_30.jpeg)

EMPENHO

![](_page_13_Figure_0.jpeg)

![](_page_14_Figure_0.jpeg)

![](_page_14_Picture_1.jpeg)